Краевое государственное автономное профессиональное образовательное учреждение «Кунгурский колледж агротехнологий и управления»

# **МЕТОДИЧЕСКИЕ УКАЗАНИЯ ПО ВЫПОЛНЕНИЮ ПРАКТИЧЕСКИХ И ЛАБОРАТОРНЫХ РАБОТ ПО ДИСЦИПЛИНЕ**

# **ОП.12 Информационные технологии в профессиональной деятельности**

**35.02.08 Электротехнические системы в агропромышленном комплексе (АПК)**

Рассмотрено на заседании МК информационных дисциплин от «30» августа 2023 г.

Утверждаю Зам. директора

Tem Л.И.Петрова

Председатель МК<br>*Стери А.В.Атушкина* 

Организация-разработчик: ГБПОУ «ККАТУ»

Составитель: Н.Ю. Завьялова

#### **Пояснительная записка**

Методические указания по выполнению лабораторных и практических работ по ОП.12 «Информационные технологии в профессиональной деятельности» разработаны в соответствии с рабочей программой дисциплины и предназначены для приобретения необходимых практических навыков и закрепления теоретических знаний, полученных обучающимися, обобщения и систематизации знаний перед экзаменом.

Методические указания предназначены для обучающихся специальности 35.02.08 «Электротехнические системы в агропромышленном комплексе (АПК)».

Дисциплина ОП.12 «Информационные технологии в профессиональной деятельности» относится кматематическому и общему естественнонаучному учебному циклу, изучается на 2 курсе и при ее изучении отводится значительное место выполнению практических работ.

Освоение содержания ОП.12 «Информационные технологии в профессиональной деятельности» во время выполнения практических работ обеспечивает достижение обучающимися следующих **результатов:**

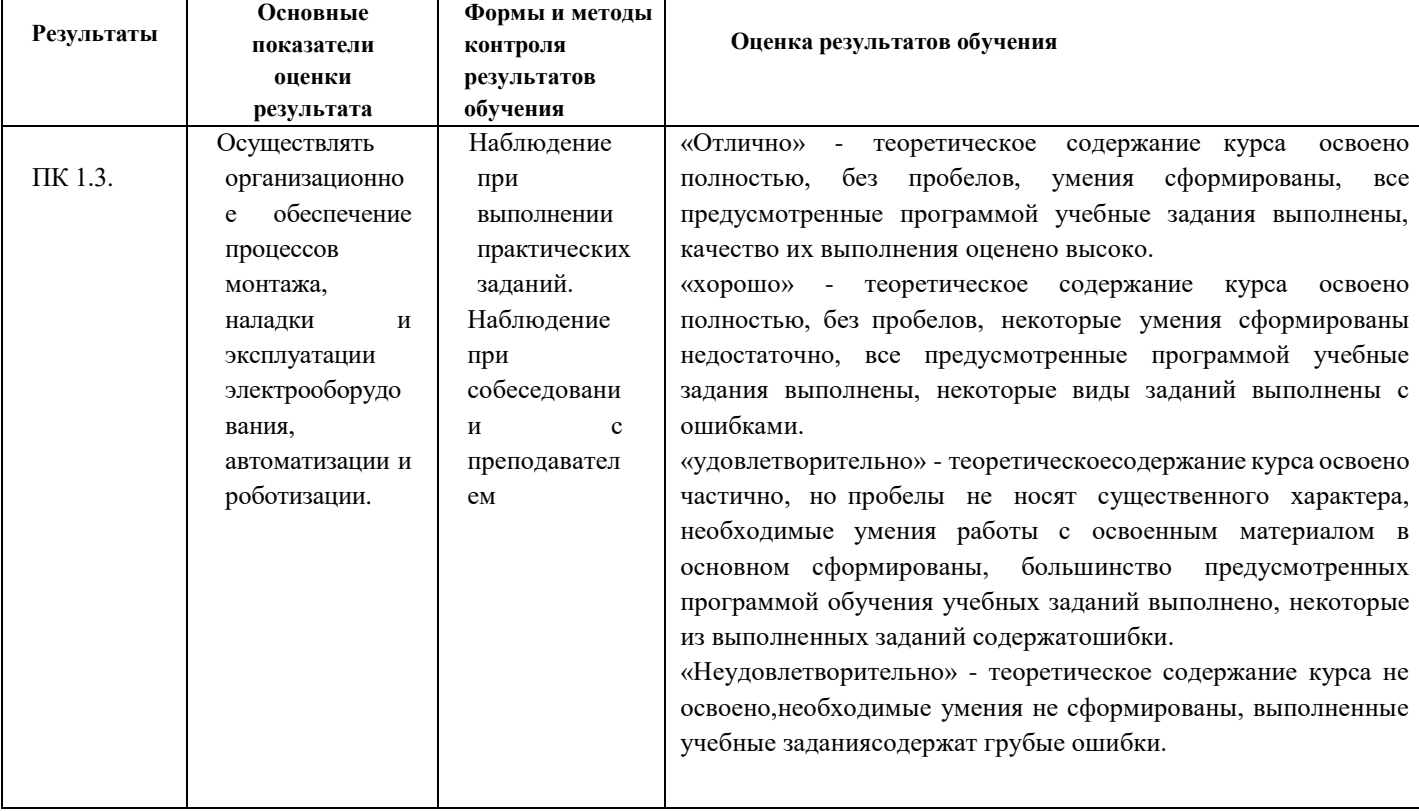

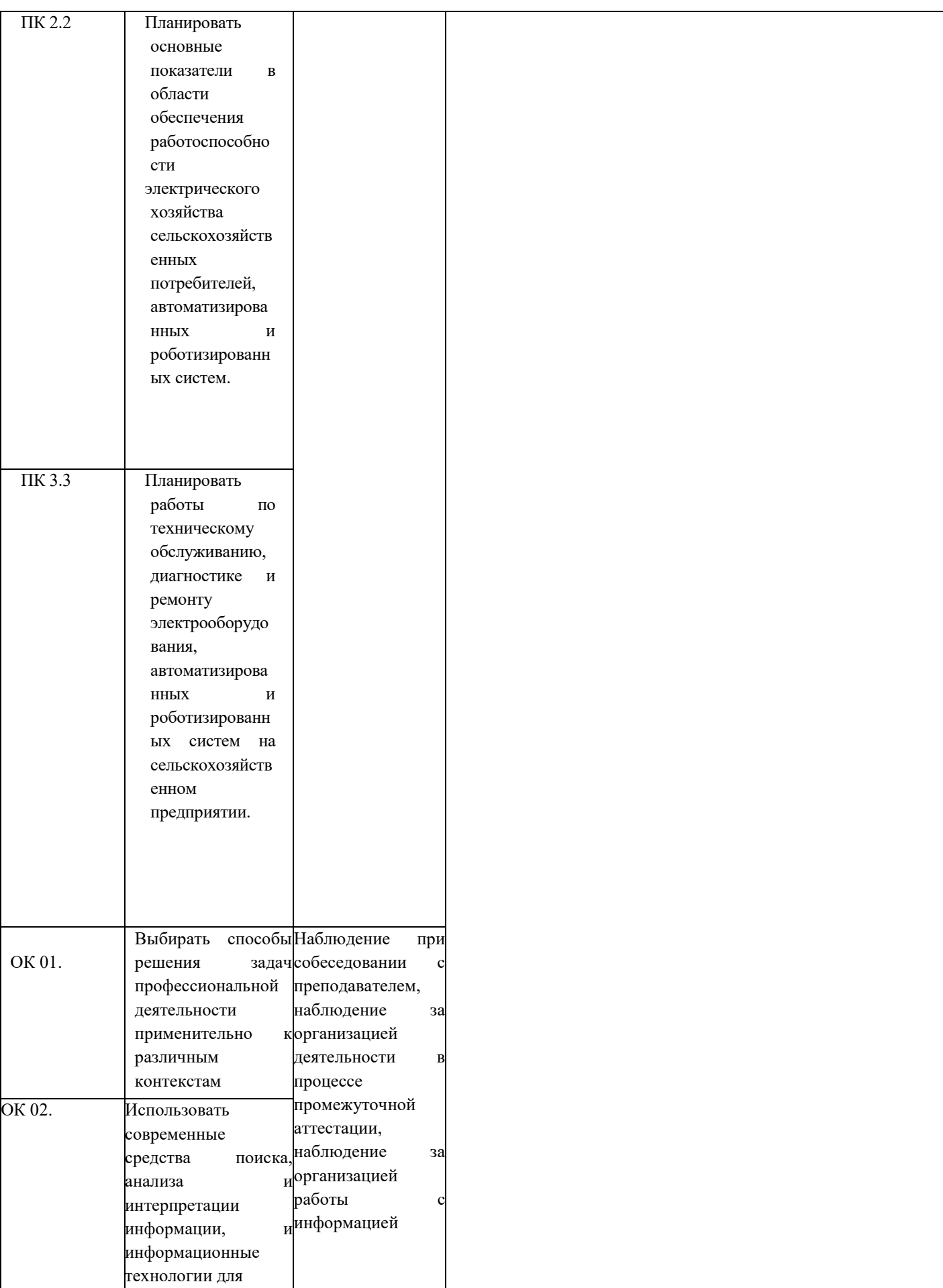

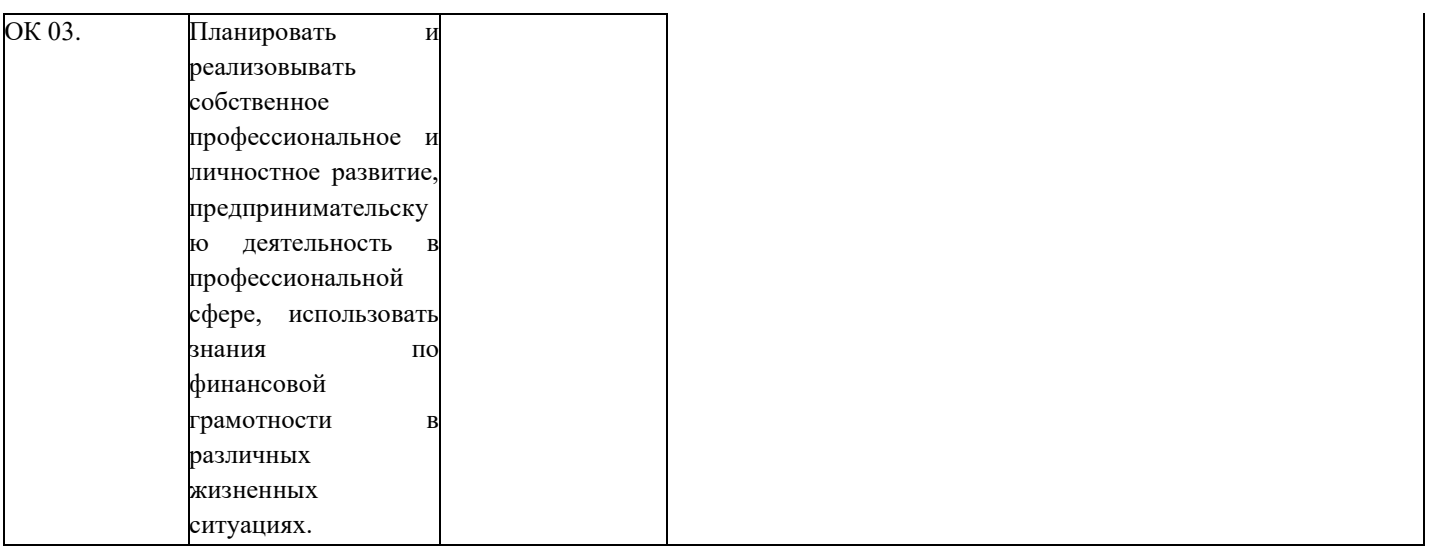

Рабочая программа дисциплины предусматривает проведение практических работ в объеме 88 часов.

#### **Порядок выполнения практической работы**

- выполнить основные задания в соответствии с ходом работы;
- ответить на контрольные вопросы;
- оформить отчет по практической работе в электронном виде;
- сохранить отчет в общей папке, при именовании файла указать фамилию студента, выполнившего работу.

#### **Рекомендации по оформлению практической работы**

Задания выполняются обучающимися по шагам. Необходимо строго придерживаться порядка действий, описанного в практической работе.

Результаты выполнения практических работ необходимо дополнительно сохранять в своей папке на компьютере или USB – накопителе.

В случае пропуска занятий обучающийся осваивает материал самостоятельно в свободное от занятий время и сдает практическую работу с пояснениями о выполнении.

# **Требования к технике безопасности при выполнении лабораторных/практических работ**

Вводный инструктаж

Инструкция №1 ПРАВИЛА ПОВЕДЕНИЯ СТУДЕНТОВ В КАБИНЕТЕ ИНФОРМАТИКИ

Кабинет информатики относится к кабинетам повышенной опасности, находясь в нем необходимо соблюдать требования настоящей инструкции.

1. Не заходите в кабинет без разрешения преподавателя.

2. Во время перемены все студенты выходят в коридор. В кабинете кроме преподавателя могут находиться только дежурные.

3. Запрещается находиться в кабинете в верхней одежде, грязной обуви.

4. Не бегайте по кабинету - можете получить травму или повредить оборудование.

5. Не бросайте мусор в кабинете, этим вы создаете пожарную опасность.

6.Будьте внимательны и дисциплинированны, точно выполняйте указания преподавателя.

7. Не приступайте к выполнению работы без разрешения преподавателя.

8. Не пользуйтесь электрическими розетками для шалости, это опасно длявашей жизни.

Инструктаж №2 ПРАВИЛА РАБОТЫ СТУДЕНТОВ ЗА КОМПЬЮТЕРОМ ПЕРЕД ВЫПОЛНЕНИЕМ РАБОТЫ необходимо выслушать преподавателя о ее содержании и ходе выполнения.

ВО ВРЕМЯ РАБОТЫ

1. Компьютер можно включать только после разрешения преподавателя.

2. ЗАПРЕЩАЕТСЯ:

-прикасаться к проводам, лишенных изоляции;

-включать компьютер со снятым корпусом;

-производить подключение устройств к включенному компьютеру;

-прикасаться руками и острыми предметами к экрану монитора, внутренним частям компьютера;

-есть за компьютером;

-включать компьютер сразу же после его выключения (необходимо подождать 10-15 секунд).

3. Обнаружив неисправность в электрических устройствах, находящихся под напряжением, необходимо немедленно отключить источник электропитания и сообщить об этом преподавателю.

4. Не оставляйте рабочего места без разрешения преподавателя.

ПОСЛЕ ОКОНЧАНИЯ РАБОТЫ

1. Корректно завершите работу компьютера.

2. Сдай рабочее место преподавателю.

Инструктаж №3 ПРАВИЛА ПОЖАРНОЙ БЕЗОПАСНОСТИ

1. В кабинете должны, быть средства для тушения пожара: огнетушитель.

2. Кабинет должен содержаться в чистоте. Весь сгораемый мусор следует систематически выносить.

3. В кабинете не допускается хранение легковоспламеняющихся жидкостей.

4. ЗАПРЕЩАЕТСЯ:

-допускать к работе студентов, не ознакомленных с правилами техники безопасности;

-оставлять без присмотра включенное в электрическую сеть оборудование;

-подвешивать электропроводку на гвоздях, использовать электропровода с поврежденной изоляцией, некалиброванные предохранители, обертывать электрические лампы бумагой или тканью, подвешивать стенды, таблицы и пр. на электропровода;

-работа в кабинете с нагревательными приборами;

-производить сложный ремонт компьютерной техники.

5. По окончании работы необходимо тщательно осмотреть помещение, устранить все недочеты, отключить напряжение электросети с помощью рубильника.

6. В случае возникновения пожара необходимо:

-отключить напряжение электрической сети;

-немедленно эвакуировать студентов;

-принять меры по тушению пожара;

-сообщить о пожаре по телефону 01 или 112.

#### **Перечень практических работ:**

ПР 1-2 Подключение периферийных устройств к П.К. Способы хранения информации, носители. Накопители на жестких и гибких магнитных дисках. Устройства оптического хранения данных. Обслуживание дисковых накопителей информации. Техническое обеспечение информационных технологий.

ПР 3-5 Использование накопителей на жестких и гибких магнитных дисках. Устройства оптического хранения данных. Обслуживание дисковых накопителей информации.

ПР 6-7 Использование антивирусных программ и других средств защиты информации.

ПР 8-10 Организация нового документа ТП Word. Форматирование символов, абзацев, страниц. Создание текстовых документов сложной структуры. Использование стилей, форм и шаблонов. ТП Word.

ПР 11-13 Работа с окнами нескольких документов. Гипертекстовые ссылки. Создание и обработка графических объектов, вставка рисунков из файла, создание текстовых эффектов в Word.

ПР 14-15 ТП Word Создание и редактирование таблиц, вычисления в таблицах в Word. Использование в документах редактора формул.

ПР 16-21 ТП Excel. Статистическая обработка данных. Условная функция и логические выражения. ТП Excel. Графическая обработка данных.

ПР 22-24 Технология получение информации из БД Access. Создание базы данных. Операции с таблицами в

Access. Создание и использование запросов и отчетов в Access. ПР 25-29 Создание презентации PowerPoint. Использование графических объектов, звуков фильмов в презентации Power Point.

ПР 30-33 Работа с онлайн платформой Консультант Плюс, Гарант.

ПР 34-38 Работа с программой SPlan, Electronics Workbench.

ПР 39-44 Работа с растровыми и векторными изображениями.

#### **Критерии оценки выполнения практических работ**

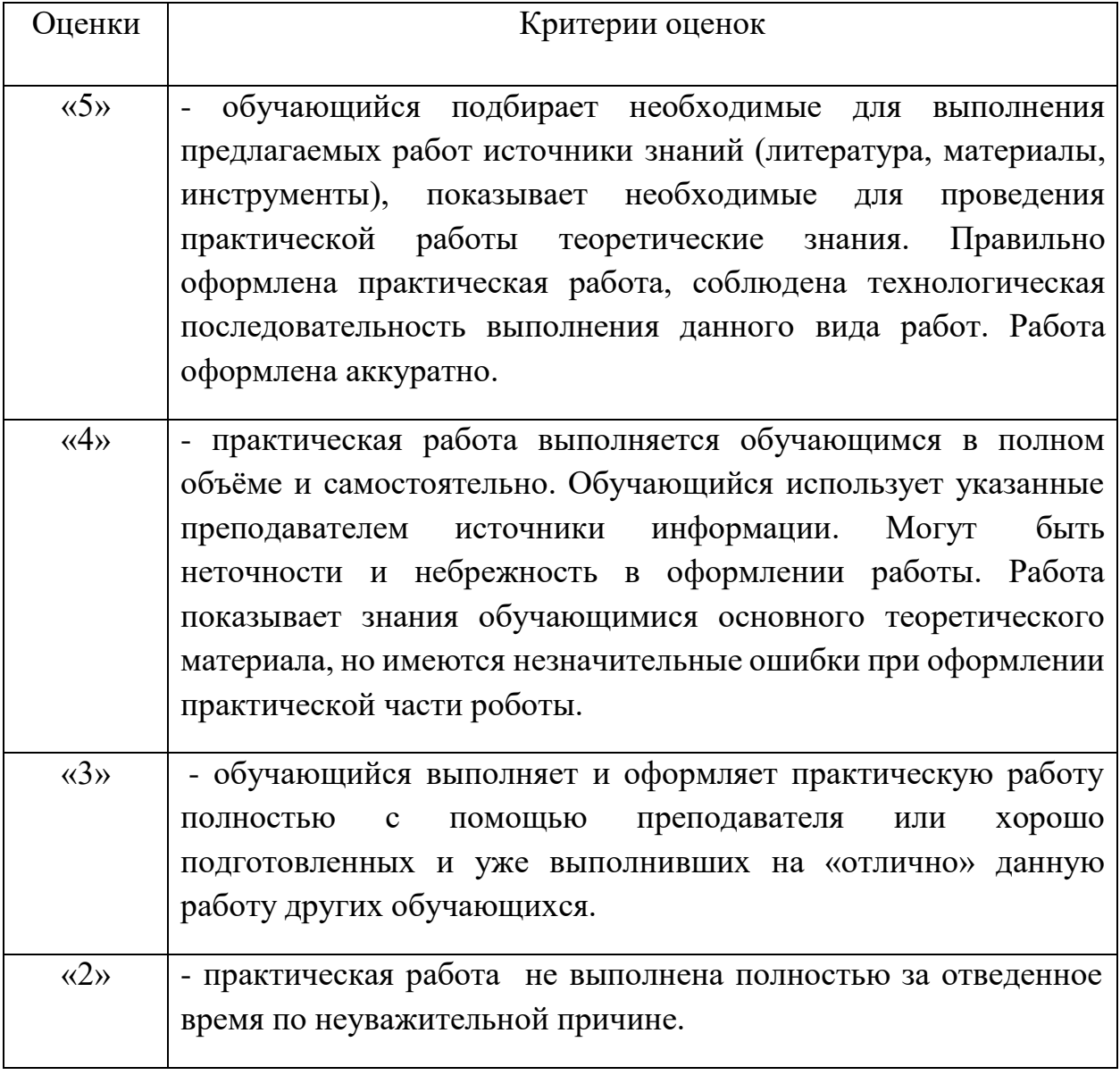

# **Перечень учебных изданий, Интернет-ресурсов, дополнительнойлитературы**

#### *Основные источники:*

1. Коломейченко, А. С. Информационные технологии: учебное пособие для спо / А. С. Коломейченко, Н. В. Польшакова, О. В. Чеха. — 2-е изд., перераб. — Санкт-Петербург: Лань, 2021. — 212 с.

2. Советов, Б. Я. Информационные технологии: учебник для среднего

профессионального образования / Б. Я. Советов, В. В. Цехановский. — 7-е изд., перераб. и доп. — Москва: Издательство Юрайт, 2022. — 327 с. — (Профессиональное образование).

3. Васильев, А. Н. Числовые расчеты в Excel: учебное пособие для спо / А. Н. Васильев. — Санкт-Петербург: Лань, 2021. — 600 с.

4. Бурнаева, Э. Г. Обработка и представление данных в MS Excel: учебное пособие для спо / Э. Г. Бурнаева, С. Н. Леора. — Санкт-Петербург: Лань, 2021. — 156 с.

5. Галыгина, И. В. Информатика. Лабораторный практикум: учебное пособие для спо / И. В. Галыгина, Л. В. Галыгина. — Санкт-Петербург: Лань, 2021. — 124 с.

6. Зубова, Е. Д. Информатика и ИКТ: учебное пособие для спо / Е. Д. Зубова. — 2-е изд., стер. — Санкт-Петербург: Лань, 2021. — 180 с.

#### *Дополнительные источники:*

1. Васильев, А. Н. Числовые расчеты в Excel: учебное пособие для спо / А. Н. Васильев. — Санкт-Петербург: Лань, 2021. — 600 с.

2. Бурнаева, Э. Г. Обработка и представление данных в MS Excel: учебное пособие для спо / Э. Г. Бурнаева, С. Н. Леора. — Санкт-Петербург: Лань, 2021. — 156 с.

3. Галыгина, И. В. Информатика. Лабораторный практикум: учебное пособие для спо / И. В. Галыгина, Л. В. Галыгина. — Санкт-Петербург: Лань, 2021. — 124 с.

4. Зубова, Е. Д. Информатика и ИКТ: учебное пособие для спо / Е. Д. Зубова.

2-е изд., стер. — Санкт-Петербург: Лань, 2021. — 180 с.

5. Практикум по информатике: учебное пособие для спо / Н. М. Андреева, Н. Н. Василюк, Н. И. Пак, Е. К. Хеннер. — Санкт-Петербург: Лань, 2021. — 248 с.

6. Алексеев, В. А. Информатика. Практические работы:

методические указания / В. А. Алексеев. — Санкт-Петербург: Лань, 2020.  $-256$  c.

7. Калмыкова, С. В. Работа с таблицами на примере Microsoft Excel: учебное пособие для спо / С. В. Калмыкова, Е. Ю. Ярошевская, И. А. Иванова. — Санкт-Петербург: Лань, 2020. — 136 с.

8. Логунова, О. С. Информатика. Курс лекций: учебник для спи / О. С. Логунова. — Санкт-Петербург: Лань, 2020. — 148 с.

9. Журавлев, А. Е. Информатика. Практикум в среде Microsoft Office 2016/2019: учебное пособие для спо / А. Е. Журавлев. — Санкт-Петербург: Лань,  $2020 - 124$  c.

10. Набиуллина, С. Н. Информатика и ИКТ. Курс лекций: учебное пособие / С. Н. Набиуллина. — Санкт-Петербург: Лань, 2019. — 72 с.

11. Операционные системы. Программное обеспечение: учебник для спо / Составитель Куль Т. П. — 2-е изд., стер. — Санкт-Петербург: Лань, 2021. — 248 с.

12. Михеева, Е. В. Информационные технологии в профессиональной деятельности [Электронный ресурс]: учебник / Е. В. Михеева. – 12-е изд., стер. – Москва: Академия, 2013. – 384 с. - Режим доступа: http://www.academiamoscow.ru/reader/?id=47836.

13. Гаврилов, М. В. Информатика и информационные технологии: учебник

для среднего профессионального образования / М. В. Гаврилов, В. А. Климов. — 4-е изд., перераб. и доп. — Москва: Издательство Юрайт, 2022. — 383 с. — (Профессиональное образование).— Текст: электронный // Образовательная платформа Юрайт [сайт]. — URL: https://urait.ru/bcode/489603

14. Информационные технологии в 2 т. Том 1: учебник для среднего профессионального образования / В. В. Трофимов, О. П. Ильина, В. И. КИЯЕВ, Е. В. Трофимова; под редакцией В. В. Трофимова. — Москва: Издательство Юрайт, 2022. — 238 с. — (Профессиональное образование).— Текст: электронный // Образовательная платформа Юрайт [сайт]. — URL: https://urait.ru/bcode/490102

15. Информационные технологии в 2 т. Том 2: учебник для среднего профессионального образования / В. В. Трофимов, О. П. Ильина, В. И. КИЯЕВ, Е. В. Трофимова; под редакцией В. В. Трофимова. — Москва: Издательство Юрайт, 2022. — 390 с. — (Профессиональное образование).— Текст: электронный // Образовательная платформа Юрайт [сайт]. — URL: https://urait.ru/bcode/490103

# **Пример:**

# **Практическая работа Тема: «Работа в табличном процессоре Excel»**

#### *Формирование таблицы с использованием финансовых функций*

Составим схему погашения займа в 100 000 руб., выданного сроком на 10 лет под 20% годовых. Результат отражен на рис. 3.73 по привеленным далее правилам.

- 1. В клетке А1 набираем сумму займа (100 000), в клетке В1 срок погашения займа (10), в клетке С1 - процентную ставку (20%). При наборе чисел нельзя использовать другие символы типа «руб.», «годы» и т.д.
- 2. Выделяем строку 2 щелчком мышью по цифре 2 слева от рабочего поля, разбитого на клетки.
- 3. Щелкнем по кнопке **Перенос текста»** в группе кнопок

«Выравнивание» меню «Главная».

4. Шелкнем по кнопке = «Выровнять по середине» и по

кнопке = «По центру» в группе кнопок «Выравнивание» меню «Главная».

- 5. Шелкнем по кнопке ж для выделения будущей шапки таблицы полужирным шрифтом.
- 6. Затем устанавливаем курсор в клетку А2 и набираем «Год», в клетке В2 - «Сумма займа на начало года» и т.д. для всей

|                 | ä<br>347<br>Betasyrte<br>fod és a Estres | Calibri<br>$K$ K<br>$\mathbb{H}^+$ $\rightarrow$ $\mathbb{A}$ -<br><b>Ullied</b> f | $+11$<br>$4 - \Lambda_A$  | ÷<br>田-<br>選課<br>20-<br>Eastherning around | Денежный:<br>ing - % on<br>ta di<br><b>Yancato</b> | $\Delta$<br>Craster<br>$\left(\frac{1}{2}\right)$ Dogstart =<br><b>Budde</b> | 14 years to 1 | $\frac{1}{2}$ = licensistic $\sim$ $\Sigma$ = $\frac{1}{2}V$ =<br>第一条:<br>a.<br><b>PASALTAD OBSIDE</b> |     |
|-----------------|------------------------------------------|------------------------------------------------------------------------------------|---------------------------|--------------------------------------------|----------------------------------------------------|------------------------------------------------------------------------------|---------------|----------------------------------------------------------------------------------------------------|-----|
|                 | D6                                       |                                                                                    |                           | f. «прплт(20%;1;10;-86)                    |                                                    |                                                                              |               |                                                                                                    |     |
| ×               | ă.                                       | 喜                                                                                  | c                         | ø                                          | 10 E                                               | ×                                                                            | 省             | 迁                                                                                                    |     |
| ï               | 100000                                   | 10                                                                                 | 20%                       |                                            |                                                    |                                                                              |               |                                                                                                    |     |
|                 | Год                                      | Сумма<br>займа на<br>начало года                                                   | Общая<br>сумма<br>платежа | Платения по-<br>процентам                  | Сумма<br>основного<br>платежа по<br>займам.        | Сумма займа<br>на конец<br>тода                                              |               |                                                                                                    |     |
| 2<br>3          | 1                                        | 100000                                                                             | 23 E52,28p.               | 20 000,000.                                | 3852,28p.                                          | 96 147,72p.                                                                  |               |                                                                                                    |     |
| A               | 2                                        | 96 147,720.                                                                        | 23 852,28p.               | 19 229.54p.                                | 4 622, 73p.                                        | 91 524,99p.                                                                  |               |                                                                                                    |     |
| 5               | $\frac{1}{2}$                            | 91 524,99p.                                                                        | 23 852,28p.               | 18 305,00p.                                | 5547,28p.                                          | 85 977,72p.                                                                  |               |                                                                                                    |     |
| 6               | 4                                        | 85 977,72p.                                                                        | 23 852,28p.               | 17 195,54p.                                | 6 656, 73p.                                        | 79 320,98p.                                                                  |               |                                                                                                    |     |
| y               | 5                                        | 79 320,98p.                                                                        | 23 852,280.               | 15 864,20p.                                | 7988.06p.                                          | 71 332.91p.                                                                  |               |                                                                                                    |     |
| 温               | 6                                        | 71 332.91n.                                                                        | 23 852, 78p.              | 14 266,580.                                | 9.585,690                                          | 61 747,21p.                                                                  |               |                                                                                                    |     |
| g               | 7                                        | 61 747.210.                                                                        | 23 552;28p.               | 12 349,44p.                                | 11 502.830.                                        | 50 244,38p.                                                                  |               |                                                                                                    |     |
| 10              | š                                        | 50 244,38p.                                                                        | 23 852 28p                | 10 048,88p.                                | 13 803,40p.                                        | 35 440.98p.                                                                  |               |                                                                                                    |     |
| 11              | 9                                        | 36 440,980.                                                                        | 23 852 28p                | 7 288, 20p.                                | 16 564,080.                                        | 19 876,90p.                                                                  |               |                                                                                                    |     |
| 12              | 10                                       | 19 \$76,90p.                                                                       | 23 852, 20cl              | 3975,38p.                                  | 19 876,90p.                                        | $0.000$ .                                                                    |               |                                                                                                    |     |
|                 | 13 Minorion                              | 692 613, 780.                                                                      | 238 522,76p.              | 138 522,76p.                               | 100 000,00p.                                       | 592 613, 78p.                                                                |               |                                                                                                    |     |
| 14<br><b>ES</b> |                                          | и « » » листа Листа Листа (2                                                       |                           |                                            | 1141                                               | $-100$                                                                       |               |                                                                                                    | » 0 |

Рис. 3.73. Погашение займа

шапки. Если предыдущие операции по форматированию текста в ячейках второй строки были выполнены верно, то слова в клетках должны располагаться в несколько строк и по центру. Если в какой-то из клеток слова не помещаются целиком, то следует расширить столбец, установив указатель мыши в строку заголовков столбцов на границу между нужными буквами столбцов так, чтобы указатель мыши принял форму, и потянуть в нужном направлении.

- 7. После формирования шапки переходим к заполнению таблицы. В клетке А3 набираем 1, в клетке А4 - 2 и т.д. до 10 (так как срок погашения займа - 10 лет).
- 8. В клетке ВЗ набираем сумму займа (100 000).
- 9. В клетку СЗ устанавливаем курсор и заходим в пункт меню «Формулы», щелкаем по кнопке «Финансовые» и выбираем ПЛТ (рис. 3.74).

|                                     | 美 図 りゃく 一部々                                                                   |                                                                         |  | Kevera1 - Microsoft Excel                 |     |                                                   |                                     |                      |                  | $-10$ |          |   |  |  |
|-------------------------------------|-------------------------------------------------------------------------------|-------------------------------------------------------------------------|--|-------------------------------------------|-----|---------------------------------------------------|-------------------------------------|----------------------|------------------|-------|----------|---|--|--|
|                                     |                                                                               | Главная Вставка Разнетка страны Формалы   Двиные Рецентировании Вид о О |  |                                           |     |                                                   |                                     |                      |                  |       | ALL LIER |   |  |  |
| Ĵх<br>Вставить.<br>Функцамо         | E Antonyvinia +<br>Lie Bustantinus-                                           | <b>CO HALLMAN INTERNATIONALIST CA TEXTORICE -</b>                       |  | Ele Abrimeinia -<br>Ely dans u somm - BE- | EL- | USA FOTO 2 TO                                     | Определенные Зависиности Вынисление |                      | <b>GOD</b> HUR T |       |          |   |  |  |
|                                     | <b>KTIEF</b>                                                                  |                                                                         |  |                                           |     |                                                   |                                     |                      |                  |       |          |   |  |  |
| 10<br>x<br>l'o<br>z                 | MBCZL<br>MADIT<br><b>НАКОПДОКОД</b><br>FICIMEDIA, 7<br>походнию<br>OBILITIANT | HAKORGONO, OF THE R                                                     |  | $\Box$<br>Платени<br>1545<br>процентам    |     | Сумма<br>основного<br>платена по<br><b>JAMMAN</b> | Сумила<br>займа на<br>крот ренон    |                      | G                |       | $^{14}$  |   |  |  |
| 3<br>a<br>ă                         | OCFMT<br><b>PMT</b><br><b>DRIVIERO</b>                                        |                                                                         |  |                                           |     |                                                   |                                     |                      |                  |       |          |   |  |  |
| 6<br>y<br>8<br>$\overline{9}$<br>10 | <b><i>CONDITALY</i></b><br>CIPELIT<br>ne<br>mro                               |                                                                         |  |                                           |     |                                                   |                                     |                      |                  |       |          |   |  |  |
| 11<br>12<br>13<br>14                | FASHOUTEK<br>PHENIL OBC<br>PHI/ItL/UNXIII                                     |                                                                         |  |                                           |     |                                                   |                                     |                      |                  |       |          |   |  |  |
|                                     | CKHZEA<br>Вставить дуницию<br>Iu                                              |                                                                         |  |                                           |     | <b>THE STERN</b>                                  |                                     | $\equiv$<br>100% (-) |                  |       |          | ÷ |  |  |

Рис. 3.74. Пункт меню «Формулы»

- 10. В открывшемся окне в строке «Ставка» («Норма») указываем процентную ставку (20%), в строке Кпер - срок займа (10), в строке Пс (Нз) - сумму займа, перед которой ставим минус (например, -100 000). Нажимаем кнопку «Ок».
- 11. Затем растягиваем формулу вниз до последнего года (устанавливаем курсор обратно на получившийся результат, а затем схватываем за нижний правый угол клетки так, чтобы указатель мыши принял форму тонкого черного крестика, и потянем вниз).
- 12. Устанавливаем курсор в клетку D3 и выбираем функцию ПРПЛТ (см. выше). В открывшемся окне в строке «Ставка» («Норма») указываем процентную ставку (20%), в строке «Период» - 1 (за один год считаем в этой строке проценты), в строке Кпер - срок займа (10), в строке Пс (Тс) - адрес клетки В3, в которой находится сумма займа, перед которой ставим минус (например, -ВЗ) (не забывайте, что адреса клеток указываются латинскими буквами). Нажимаем кноп-KV «OK».
- 13. Если вместо цифр появились знаки решетки, значит, надо просто расширить столбец (см. выше).
- 14. Затем растягиваем формулу вниз до последнего года. Ниже пока получатся нули.
- 15. Устанавливаем курсор в клетку Е3, набираем значок = и указываем формулу (например, = С3 - D3). При наборе формулы можно после набора знака = не набирать адреса клеток, а щелкать по нужным клеткам мышью (ставить там, где нужно, знаки арифметических операций, в нашем случае это знак минус). После набора нажимаем Enter.
- 16. Затем растягиваем формулу вниз до последнего года (см. выше).
- 17. Устанавливаем курсор в клетку F3 и набираем формулу (например, = ВЗ - ЕЗ). Затем растягиваем формулу вниз до последнего года. Если появятся решетки в клетках, надо расширить столбец. Ниже пока получатся отрицательные значения.
- 18. Устанавливаем курсор в клетку В4 и набираем формулу (например, = F3). Затем растягиваем формулу вниз до последнего года.
- 19. В качестве проверки посмотрите в последнюю клетку столбца F, там должно получиться 0,00. Еще надо добавить строку «Итого» и посчитать итоговые суммы с помощью автосуммы (значок ∑). В столбце Е должна получиться сумма займа

(например, 100 000). Теперь таблицу надо выделить, сделать обрамление с помощью кнопки  $\boxplus$  •, и задание выполнено.